# Краткое руководство по эксплуатации RMA42

Преобразователи измерительные

# FAT

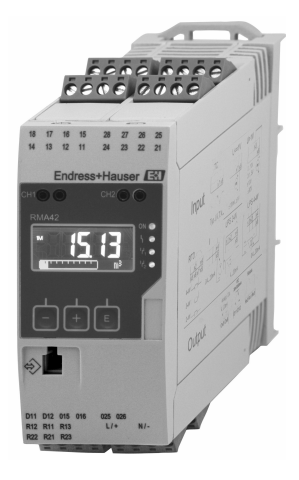

Ниже приведено краткое руководство по эксплуатации; оно не заменяет руководство по эксплуатации, относящееся к прибору.

Для получения более подробной информации см. руководство по эксплуатации и остальную документацию.

Доступно для всех исполнений прибора через:

- Интернет: www.endress.com/deviceviewer
- Смартфон/планшет: Endress+Hauser Operations App

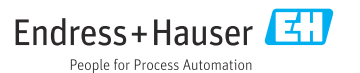

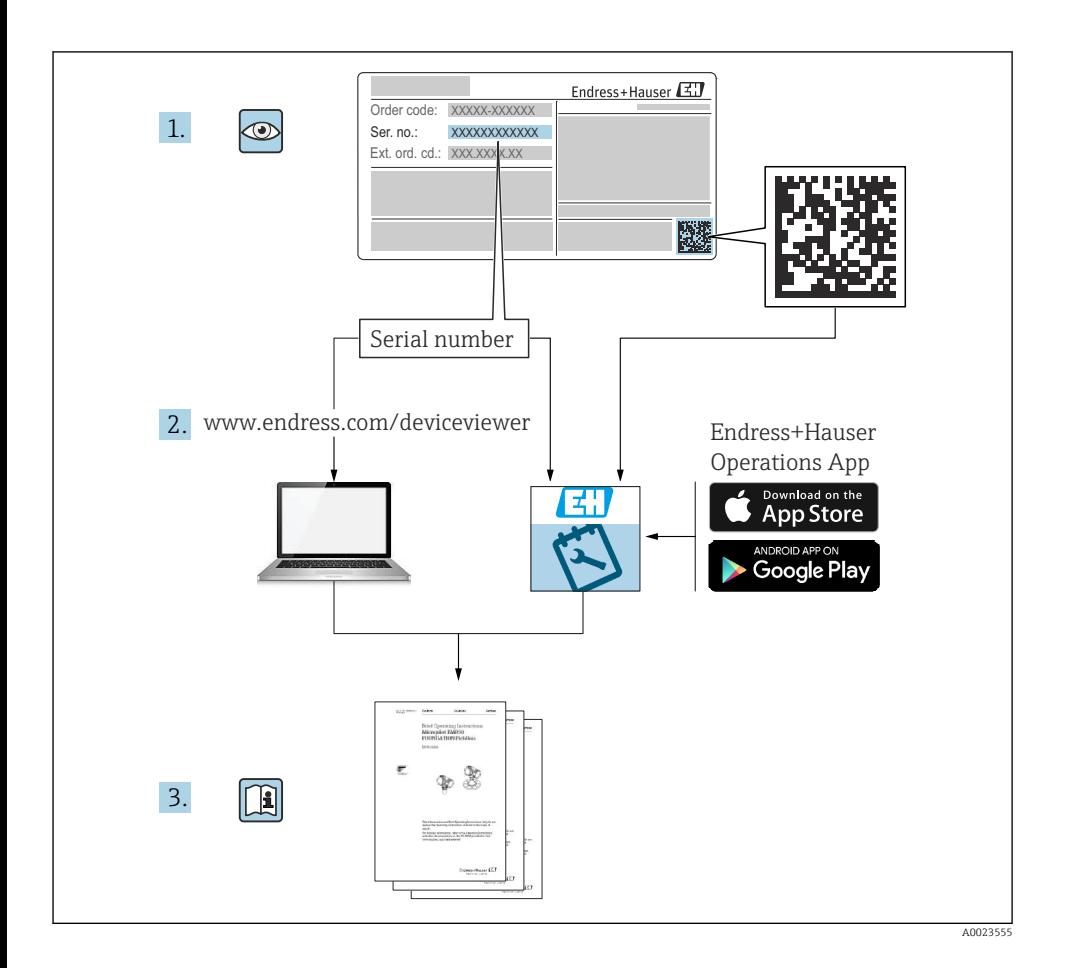

# Содержание

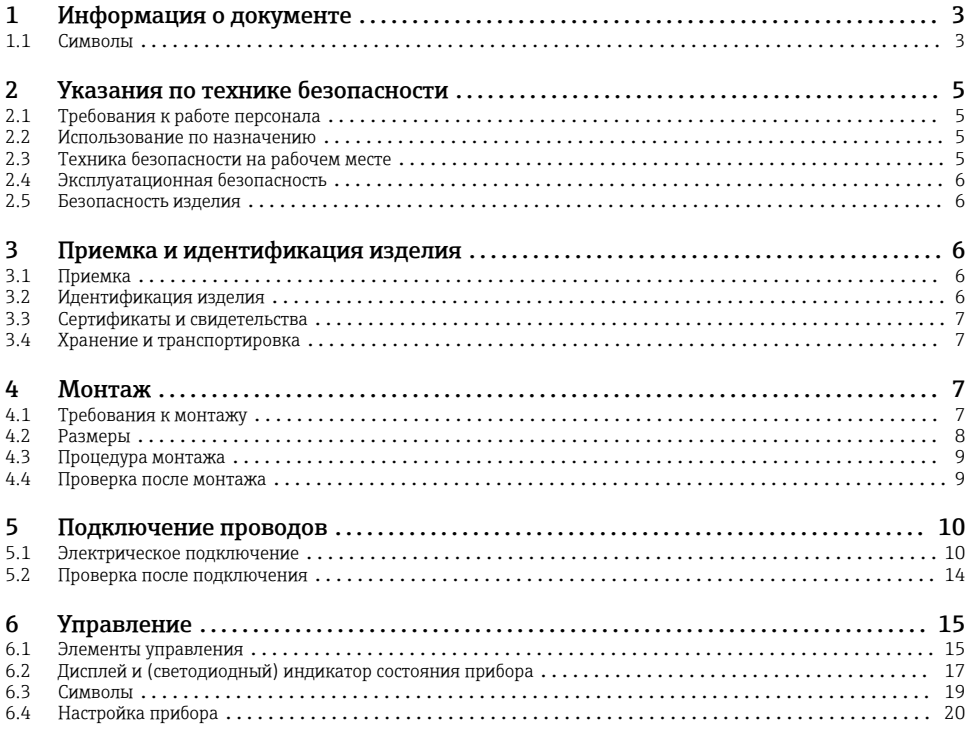

# 1 Информация о документе

## 1.1 Символы

## 1.1.1 Символы техники безопасности

#### **ΟΠΑCHO**

Этот символ предупреждает об опасной ситуации. Допущение такой ситуации приведет к тяжелой травме или смерти.

#### **ОСТОРОЖНО**

Этот символ предупреждает об опасной ситуации. Допущение такой ситуации может привести к тяжелой травме или смерти.

#### **ВНИМАНИЕ**

Этот символ предупреждает об опасной ситуации. Допущение такой ситуации может привести к травме легкой или средней степени тяжести.

## **УВЕДОМЛЕНИЕ**

Этот символ содержит информацию о процедурах и других данных, которые не приводят к травмам.

## 1.1.2 Электротехнические символы

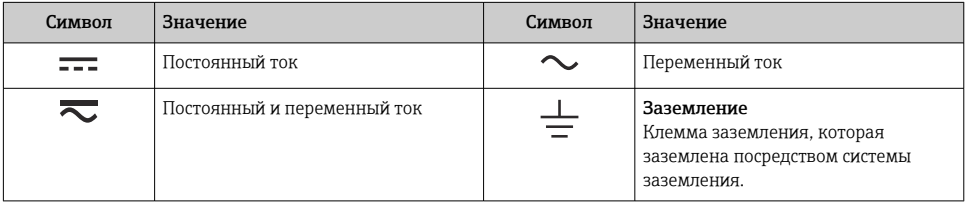

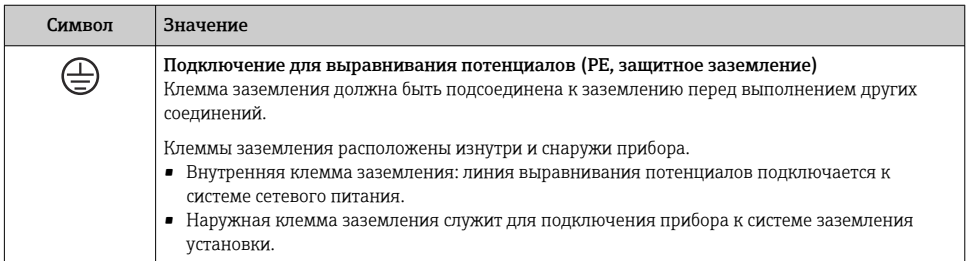

# 1.1.3 Описание информационных символов

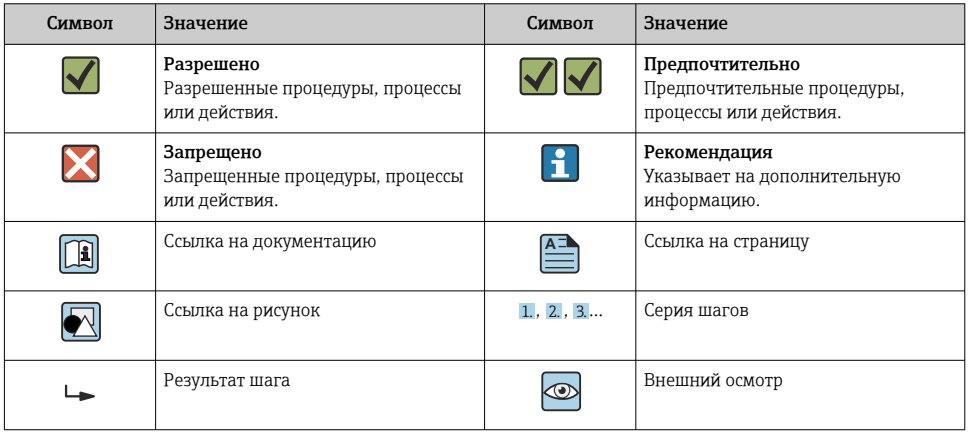

#### <span id="page-4-0"></span>1.1.4 Символы на рисунках

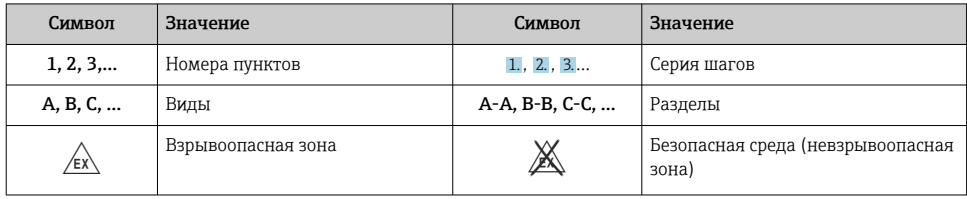

# 2 Указания по технике безопасности

# 2.1 Требования к работе персонала

Персонал должен соответствовать следующим требованиям:

- ‣ Обученные квалифицированные специалисты должны иметь соответствующую квалификацию для выполнения конкретных функций и задач.
- ‣ Получить разрешение на выполнение данных работ от руководства предприятия.
- ‣ Ознакомиться с нормами федерального/национального законодательства.
- ‣ Перед началом работы внимательно ознакомиться с инструкциями, представленными в руководстве, с дополнительной документацией, а также с сертификатами (в зависимости от цели применения).
- ‣ Следовать инструкциям и соблюдать основные условия.

# 2.2 Использование по назначению

Преобразователь процесса анализирует технологические параметры в аналоговом режиме и отображает их значения на цветном экране. Контролировать технологический процесс и управлять им можно с помощью выходов прибора и ограничительных реле. Для этой цели прибор оснащен широким спектром программных функций. Возможна подача питания на 2-проводные датчики со встроенным источником питания от токовой петли.

- Прибор относится к сопутствующему оборудованию и не может быть установлен во взрывоопасной зоне.
- Изготовитель не несет ответственности за ущерб, ставший результатом ненадлежащего использования прибора или его использования не по назначению. Запрещается каким-либо образом переоборудовать или модифицировать прибор.
- Прибор предназначен для работы в промышленных условиях и должен эксплуатироваться только в установленном состоянии.

# 2.3 Техника безопасности на рабочем месте

При работе с прибором и на нем необходимо соблюдать следующие условия.

‣ Пользуйтесь необходимыми средствами индивидуальной защиты в соответствии с национальными правилами.

# <span id="page-5-0"></span>2.4 Эксплуатационная безопасность

Опасность несчастного случая!

- ‣ Эксплуатируйте только такой прибор, который находится в надлежащем техническом состоянии, в отсутствие ошибок и неисправностей.
- ‣ Ответственность за бесперебойную работу прибора несет оператор.

# 2.5 Безопасность изделия

Это изделие разработано в соответствии с надлежащей инженерной практикой и соответствует современным требованиям безопасности, было протестировано и отправлено с завода в безопасном для эксплуатации состоянии.

# 3 Приемка и идентификация изделия

# 3.1 Приемка

При получении прибора действуйте следующим образом.

- 1. Проверьте целостность упаковки.
- 2. Если обнаружено повреждение, выполните следующие действия. Немедленно сообщите о повреждении изготовителю.
- 3. Не устанавливайте поврежденное изделие, поскольку иначе изготовитель не может гарантировать соблюдение требований безопасности и не может нести ответственность за возможные последствия.
- 4. Сверьте фактический комплект поставки с содержанием своего заказа.
- 5. Удалите весь упаковочный материал, использованный для транспортировки.

# 3.2 Идентификация изделия

Прибор можно идентифицировать следующими способами:

- информация, указанная на заводской табличке;
- расширенный код заказа с классификацией характеристик прибора, указанный в накладной;

#### 3.2.1 Название и адрес компании-изготовителя

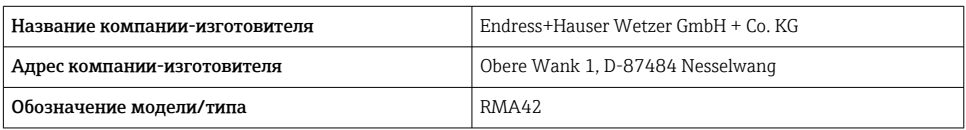

# <span id="page-6-0"></span>3.3 Сертификаты и свидетельства

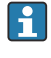

Перечень сертификатов и свидетельств, полученных для прибора, приведен на заводской табличке.

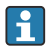

Данные и документы, связанные с сертификацией: www.endress.com/deviceviewer  $\rightarrow$ (выполните поиск по серийному номеру).

# 3.4 Хранение и транспортировка

Необходимо учитывать следующие моменты.

- Упаковывайте прибор так, чтобы защитить его от ударов при хранении и транспортировке. Оптимальную защиту обеспечивает оригинальная упаковка.
- Допустимая температура хранения составляет –40 до 85 °C (–40 до 185 °F); хранение прибора при температуре, которая близка к предельно допустимой, возможно в течение ограниченного времени (не более 48 часов).

# 4 Монтаж

# 4.1 Требования к монтажу

# УВЕДОМЛЕНИЕ

#### При высокой температуре срок службы дисплея сокращается.

- ‣ Во избежание накопления тепла необходимо обеспечить достаточное охлаждение прибора.
- ‣ Не эксплуатируйте прибор длительное время при температуре, близкой к верхней границе допустимого температурного диапазона.

Преобразователь процесса предназначен для монтажа на DIN-рейке (стандарт МЭК 60715, типоразмер TH35). Подключения и выходы находятся сверху и снизу прибора. Входы расположены сверху, а выходы и подключение к источнику питания – на нижней стороне прибора. Кабели подключаются через маркированные клеммы.

Диапазон рабочей температуры

Приборы, предназначенные для эксплуатации в невзрывоопасных/взрывоопасных зонах: –20 до 60 °C (–4 до 140 °F).

Приборы с сертификатами UL: –20 до 50 °C (–4 до 122 °F).

## 4.1.1 Ориентация

Вертикальная или горизонтальная.

# <span id="page-7-0"></span>4.2 Размеры

Учитывайте ширину прибора: 45 мм (1,77 дюйм).

- Максимальная глубина, включая зажим для крепления на DIN-рейку: 118 мм (4,65 дюйм).
- Максимальная высота с клеммами 115 мм (4,53 дюйм).
- Ширина корпуса 45 мм (1,77 дюйм).

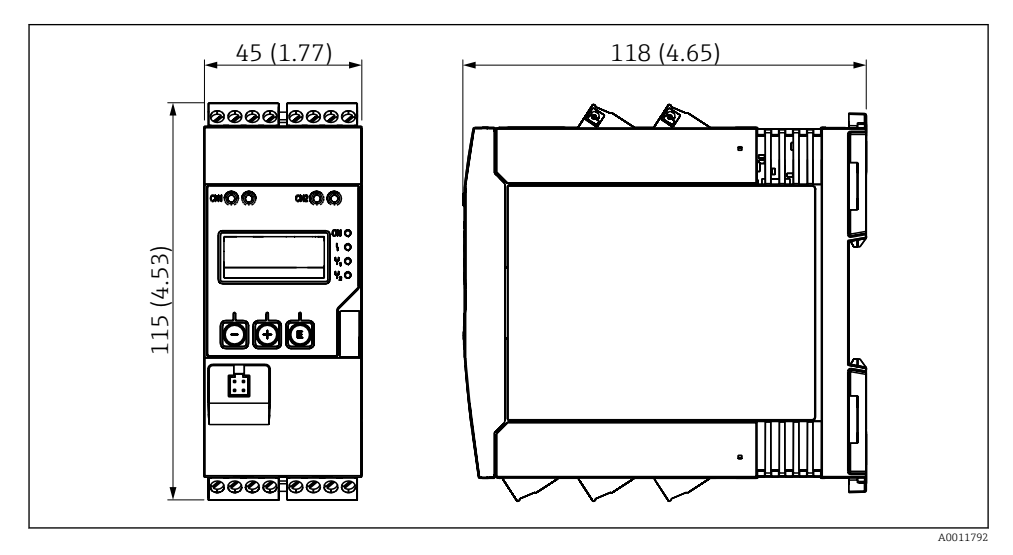

 *1 Размеры преобразователя процесса в мм (дюймах)*

# <span id="page-8-0"></span>4.3 Процедура монтажа

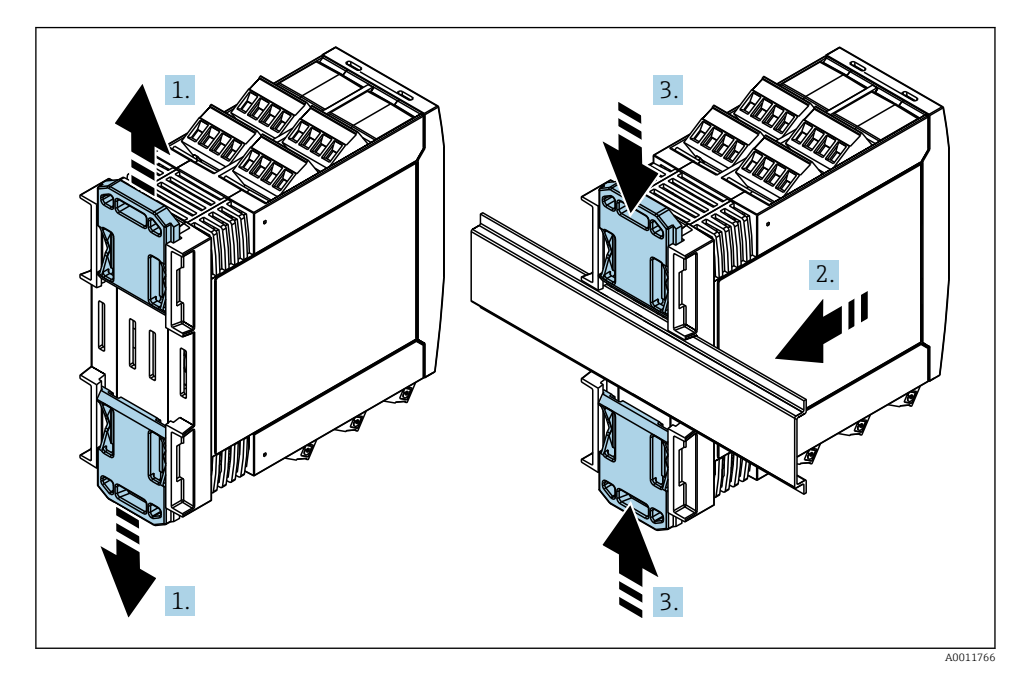

1. Сдвиньте верхний зажим на DIN-рейке вверх, а нижний зажим вниз так, чтобы произошла фиксация со щелчком.

- 2. Установите прибор на DIN-рейку спереди.
- 3. Сдвиньте оба зажима на DIN-рейке навстречу друг другу до фиксации со щелчком.

Чтобы разобрать прибор, сдвиньте зажимы на DIN-рейке вверх или вниз (см. 1) и снимите прибор с рейки. Более того, достаточно открыть только один из зажимов на DINрейке, а затем наклонить прибор, чтобы снять его с рейки.

# 4.4 Проверка после монтажа

- Зажим на DIN-рейке встал на свое место?
- Прибор надежно закреплен на DIN-рейке?
- Все ли вставные клеммы надежно закреплены?
- В месте монтажа соблюдаются предельные значения температуры  $\rightarrow \equiv$  7?

# <span id="page-9-0"></span>5 Подключение проводов

# LОСТОРОЖНО

#### Опасность! Электрическое напряжение!

- ‣ Все работы по подключению необходимо выполнять при обесточенном приборе.
- ‣ Подключение защитного заземления необходимо выполнить раньше всех других соединений. Отсоединенное защитное заземление может быть источником опасности.
- ‣ Перед вводом прибора в эксплуатацию убедитесь в том, что сетевое напряжение идентично напряжению, указанному на заводской табличке.
- ‣ В электрической системе здания следует предусмотреть соответствующий автоматический выключатель или размыкатель цепи. Этот выключатель должен находиться рядом с прибором (под рукой). Рядом с ним следует нанести его наименование.
- ‣ Для силового кабеля необходимо предусмотреть элемент защиты от перегрузки по току (номинальный ток ≤ 10 А).
	- Учитывайте обозначения клемм, указанные сбоку прибора.
		- Смешанное подключение безопасного сверхнизкого напряжения и опасного контактного напряжения к реле не допускается.

# 5.1 Электрическое подключение

Для каждого входа предусмотрено питание от токовой петли (LPS). Источник питания от токовой петли в первую очередь предназначается для питания 2-проводных датчиков и гальванически развязан с системой и с выходами.

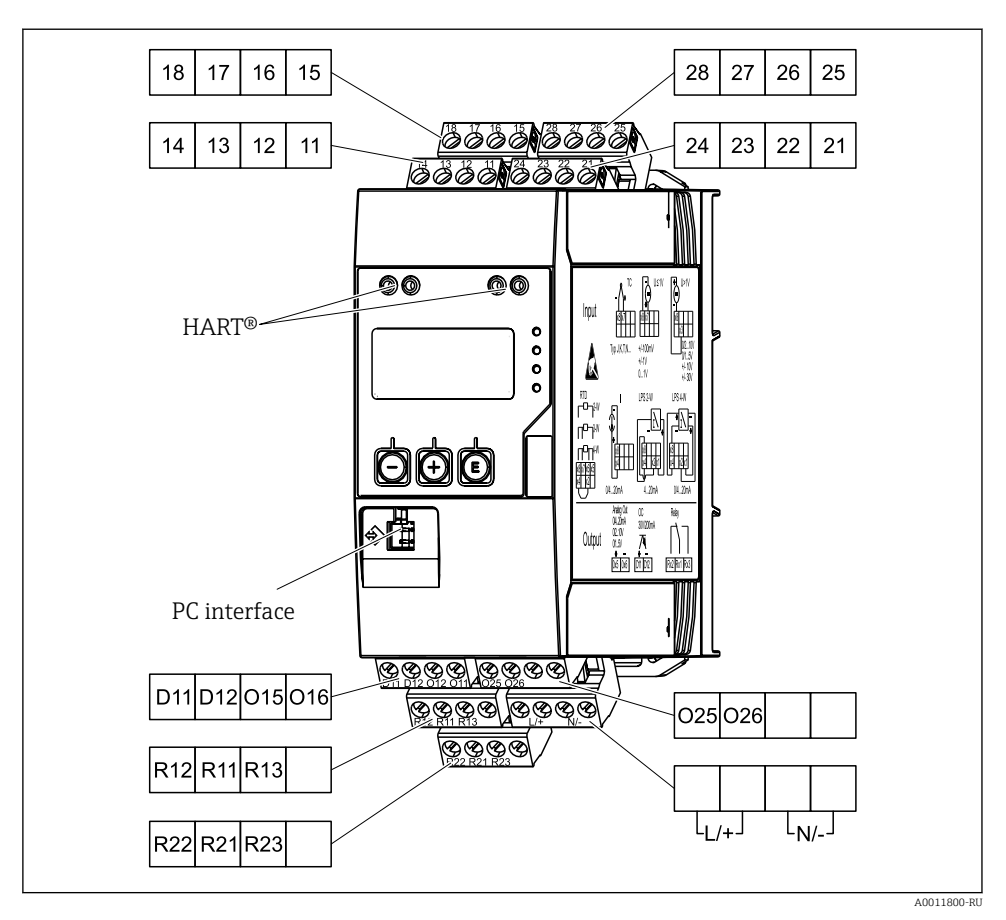

 *2 Назначение клемм преобразователя процесса (канал 2 и реле являются опциональными)*

Чтобы избежать высокоэнергетических переходных процессов на длинных  $\mathbf{f}$ сигнальных кабелях, рекомендуется подключить последовательно на входе подходящее устройство для защиты от перенапряжения.

#### 5.1.1 Обзор возможных вариантов подключения индикатора процесса

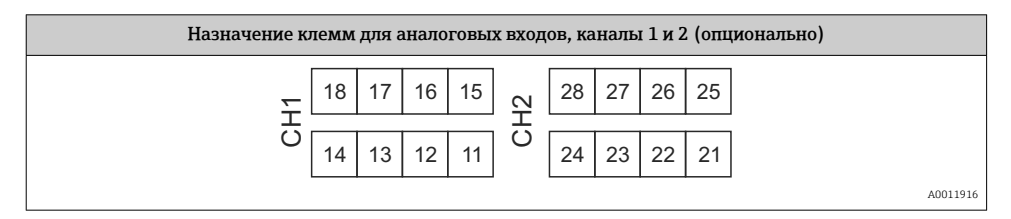

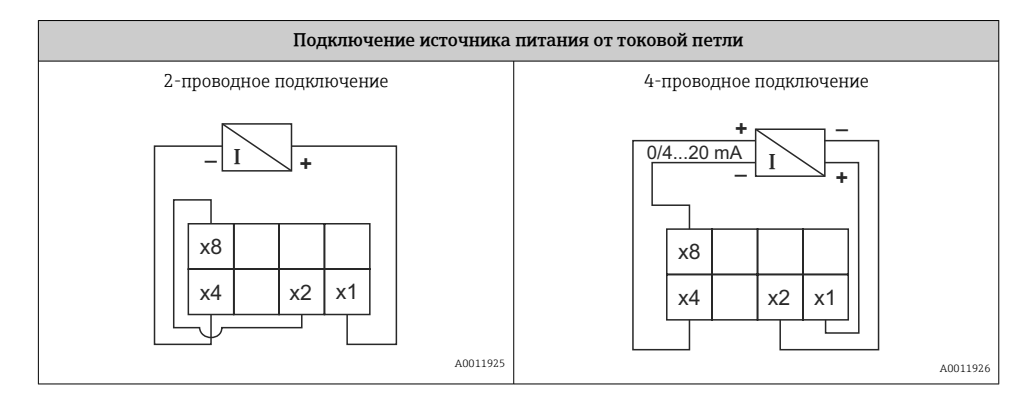

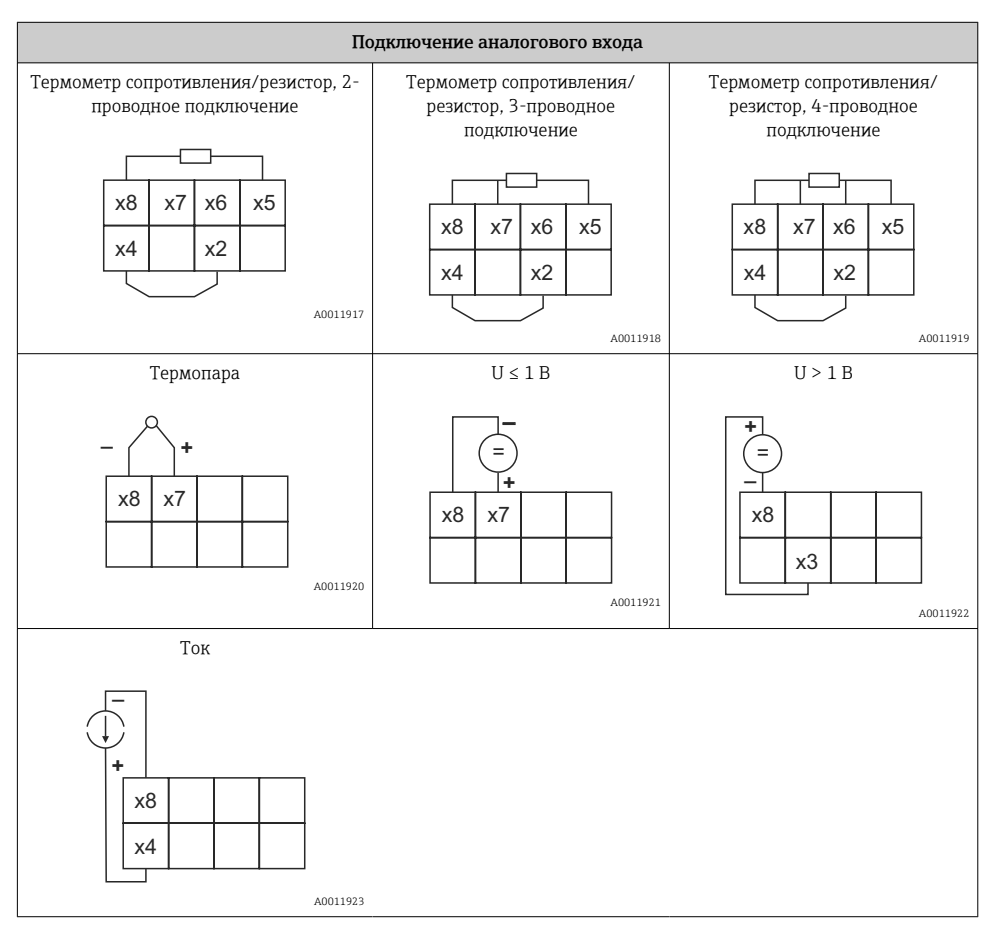

*Изображено положение контактов реле при нарушении предельного значения или сбое питания*

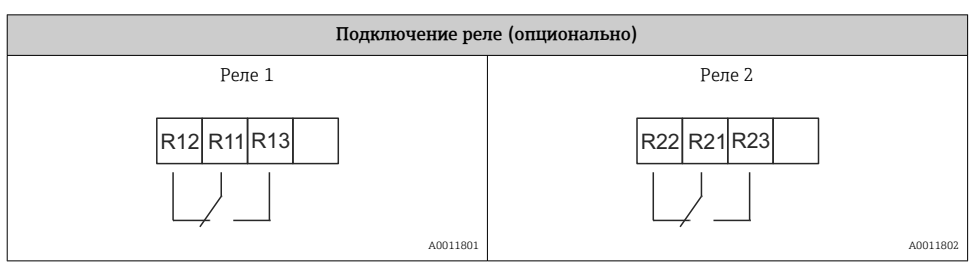

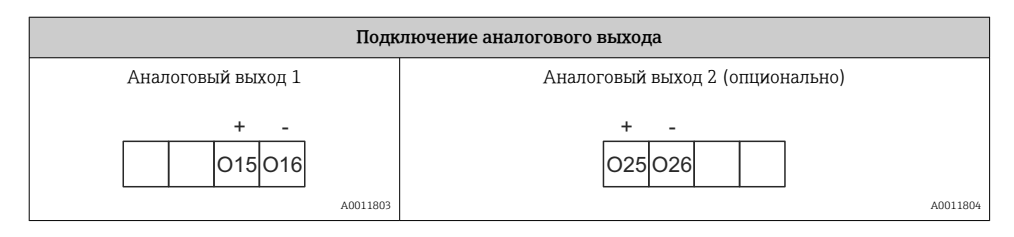

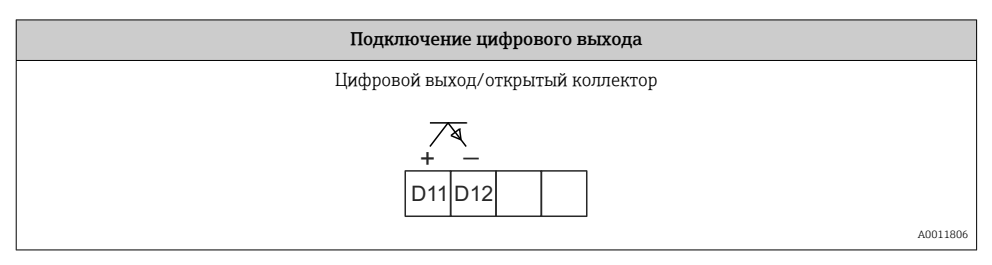

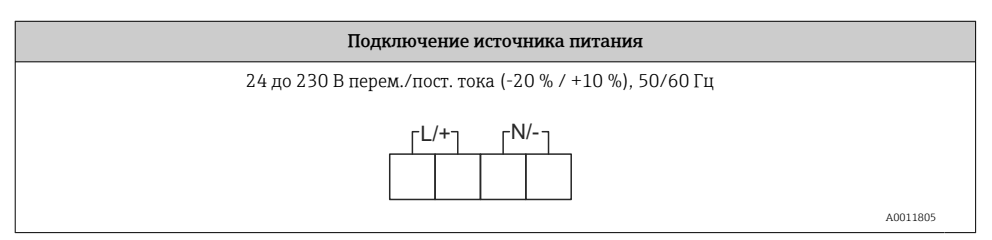

<span id="page-13-0"></span>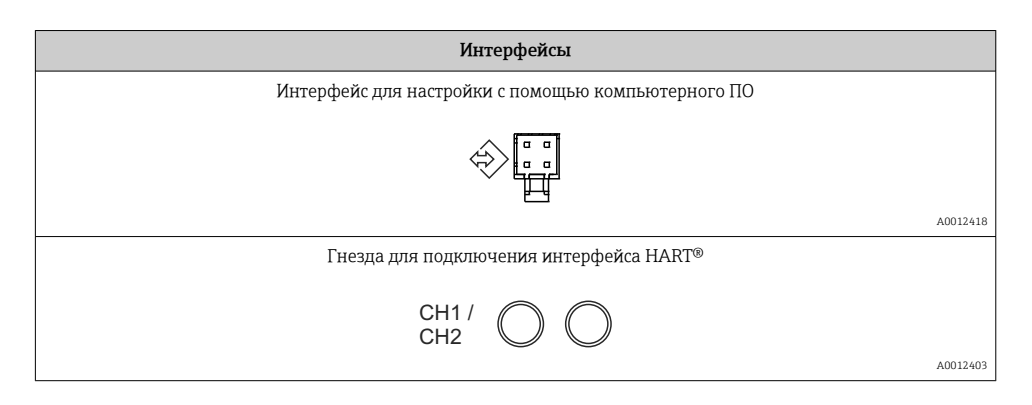

Клеммы интерфейса HART® подключены к внутреннему резистору источника питания от токовой петли.

Внутреннее подключение для токового входа не предусмотрено. Если источник питания преобразователя в приборе не используется, то в токовой петле 4 до 20 мА необходимо использовать внешний резистор HART®.

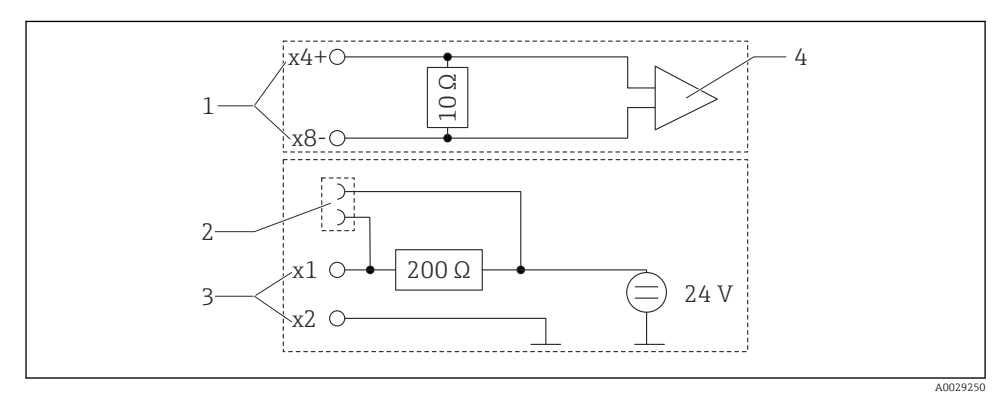

 *3 Внутренние цепи гнезд для подключения интерфейса HART®*

- *1 Токовый вход*
- *2 Гнезда для подключения интерфейса HART®*
- *3 Источник питания преобразователя*
- *4 Аналогово-цифровой преобразователь*

# 5.2 Проверка после подключения

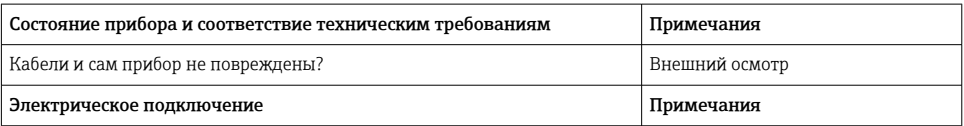

<span id="page-14-0"></span>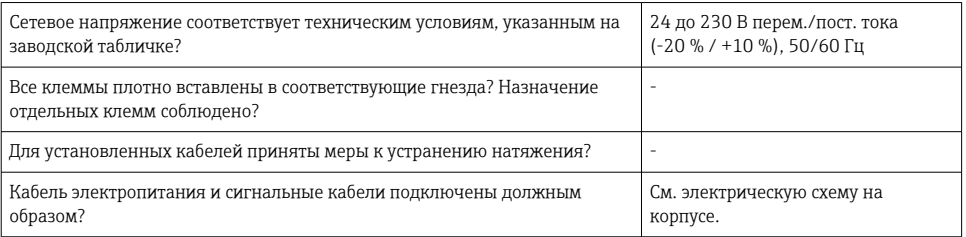

#### 6 **Управление**

Благодаря простой концепции управления прибор можно использовать во многих областях применения без печатного экземпляра руководства по эксплуатации.

ПО FieldCare представляет собой быстрое и удобное средство настройки прибора. ПО содержит краткие пояснительные (справочные) тексты, предоставляющие дополнительную информацию по отдельным параметрам.

#### Элементы управления  $6.1$

#### $6.1.1$ Локальное управление прибором

Управление прибором осуществляется при помощи трех кнопок, встроенных в переднюю часть прибора.

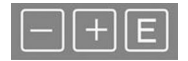

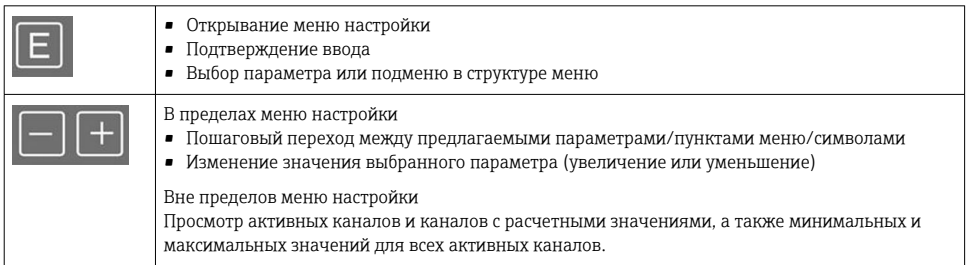

Для выхода из подменю/элементов меню можно в любой меню выбрать пункт х Back в конце меню.

Для выхода из режима настройки без сохранения изменений следует одновременно нажать кнопки «-» и «+», и удерживать их не менее 3 с.

#### 6 1 2 Настройка посредством интерфейса и конфигурационного ПО

# **А ВНИМАНИЕ**

#### Неопределенное состояние и переключение выходов и реле при настройке с помощью конфигурационного ПО

• Не настраивайте прибор в ходе действующего технологического процесса.

Для настройки прибора с помощью программного обеспечения FieldCare Device Setup подключите прибор к ПК. Для этого понадобится специальный интерфейсный адаптер. например Commubox FXA291.

## Установка файла связи DTM в ПО FieldCare

Прежде чем приступать к настройке индикатора, необходимо установить ПО FieldCare Device Setup на компьютер. Указания по установке содержатся в инструкциях к ПО FieldCare

Затем установите драйвер устройства для ПО FieldCare, соблюдая следующие инструкции.

- 1. Сначала установите драйвер прибора CDI DTMlibrary в ПО FieldCare. Этот драйвер находится в ПО FieldCare, в меню Endress+Hauser Device DTMs → Service / Specific →  $CDI$
- 2. Поэтому каталог файлов DTM, имеющийся в ПО FieldCare, должен быть обновлен. Добавьте вновь установленные файлы DTM в каталог DTM.

## Установка драйвера Windows для прибора TXU10/FXA291

Для установки драйвера в ОС Windows необходимо обладать правами администратора. Выполните следующие действия.

- $1.$ Подключите прибор к ПК через интерфейсный адаптер TXU10/FXA291.
	- Происходит обнаружение нового прибора и открывается мастер установки Windows.
- $2^{1}$ В мастере установки не давайте разрешение устройству на автоматический поиск программного обеспечения. Для этого выберите вариант No, not this time и нажмите кнопку Next.
- 3. В следующем окне выберите вариант Install software from a list or specific location и нажмите кнопку Next.
- 4. В следующем окне нажмите кнопку Browse и выберите каталог, в котором сохранен драйвер адаптера TXU10/FXA291.
	- Драйвер будет установлен.
- 5. Чтобы завершить установку, нажмите кнопку Finish.
- 6. Происходит обнаружение очередного прибора и открывается мастер установки Windows. Еще раз выберите пункт No. not this time и нажмите кнопку Next.
- 7. В следующем окне выберите вариант Install software from a list or specific location и нажмите кнопку Next.
- <span id="page-16-0"></span>8. В следующем окне нажмите кнопку Browse и выберите каталог, в котором сохранен драйвер адаптера TXU10/FXA291.
	- Драйвер будет установлен.
- 9. Чтобы завершить установку, нажмите кнопку Finish.

На этом установка драйвера для интерфейсного адаптера завершается. Выделенный порт COM можно просмотреть в диспетчере устройств Windows.

#### Установление соединения

Чтобы установить соединение с ПО FieldCare, выполните следующие действия.

- 1. Сначала отредактируйте макрокоманду подключения. Для этого запустите новый проект и в открывшемся окне вызовите контекстное меню символа Service (CDI) FXA291. Затем нажмите кнопку Edit.
- 2. В следующем окне, справа от пункта Serial interface, выберите порт COM, который был выделен во время установки драйвера Windows для адаптера TXU10/FXA291.
	- Настройка макрокоманды завершена. Нажмите кнопку Finish.
- 3. Запустите макрокоманду Service (CDI) FXA291, затем подтвердите запрос нажатием кнопки Yes.
	- Выполняется поиск подключенного прибора и открывание соответствующей программы DTM. Запускается интерактивная настройка.

Продолжайте настройку прибора в соответствии с настоящим руководством по эксплуатации. Все меню настройки (то есть все параметры, перечисленные в настоящем руководстве по эксплуатации) также можно найти в интерфейсе ПО FieldCare Device Setup.

В общем случае, можно перезаписать параметр с помощью программного обеспечения для ПК FieldCare и соответствующего DTM прибора, даже если активна защита доступа.

Если защиту доступа с помощью кода необходимо перенести и на программное обеспечение, эту функцию необходимо активировать в расширенной настройке прибора.

Для этого перейдите к пункту меню → Setup / Expert → System → Overfill protect → German WHG и подтвердите выбор.

# 6.2 Дисплей и (светодиодный) индикатор состояния прибора

Индикатор процесса представляет собой ЖК-дисплей с подсветкой, который разделен на две части. В сегментной секции отображаются значение канала, дополнительная информация и аварийные сигналы.

В секции точечной матрицы в режиме индикации отображается дополнительная информация канала, например обозначение прибора, единица измерения или гистограмма. Во время работы здесь отображается оперативный текст на английском языке.

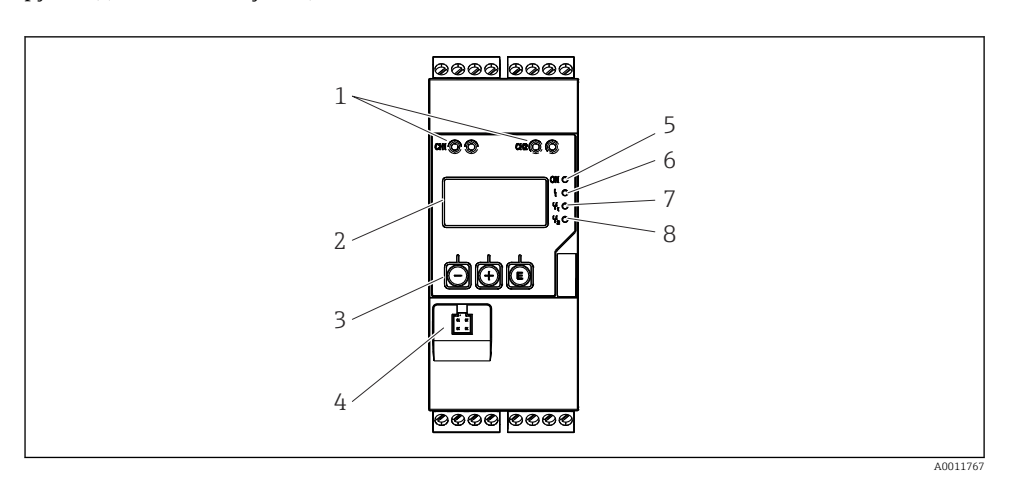

Параметры настройки дисплея подробно описаны в разделе «Настройка прибора» руководства по эксплуатации.

- *4 Дисплей и элементы управления преобразователя процесса*
- *Гнезда для подключения интерфейса HART®*
- *Дисплей*
- *Кнопки управления*
- *Гнездо для подключения интерфейса ПК*
- *Зеленый светодиод. Загорается при включении питания*
- *Красный светодиод. Загорается при ошибке/аварии*
- *Желтый светодиод. Загорается при активации реле 1*
- *Желтый светодиод. Загорается при активации реле 2*

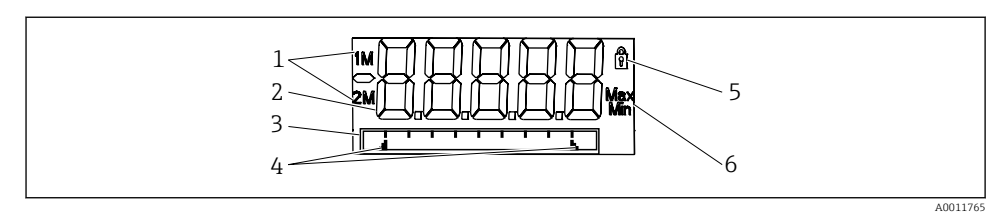

- *5 Дисплей преобразователя процесса*
- *Отображение канала. 1 аналоговый вход 1; 2 аналоговый вход 2; 1M расчетное значение 1; 2M – расчетное значение 2*
- *Отображение измеренного значения*
- *Точечно-матричный дисплей для обозначения прибора, гистограммы, единица измерения*
- *Индикаторы предельных значений на гистограмме*
- *Индикатор «Управление заблокировано»*
- *Индикатор минимального/максимального значения*

<span id="page-18-0"></span>В случае ошибки прибор автоматически переключается между отображением сообщения об ошибке и отображением канала. См. разделы «Самодиагностика прибора» и «Устранение неисправностей» в руководстве по эксплуатации.

#### $6.3$ Символы

#### 631 Символы, отображаемые на дисплее

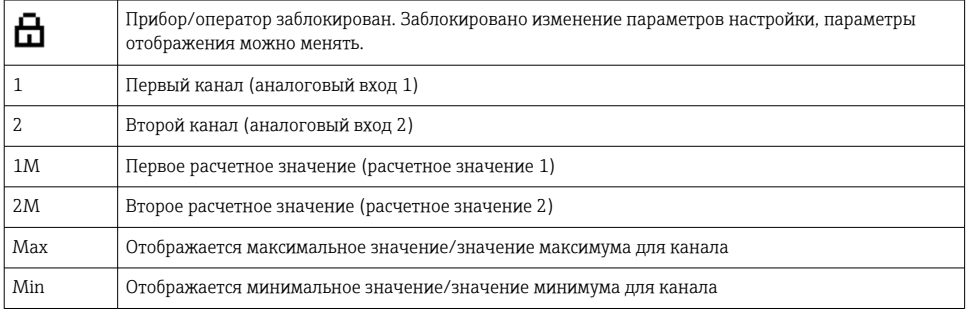

## При обнаружении ошибки

На дисплее отображается надпись -----, измеренное значение не отображается.

Нарушение нижней/верхней границы диапазона: ----

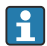

В секции точечной матрицы отображаются название ошибки и идентификатор канала (ТАG).

#### 632 Пиктограммы, используемые в режиме редактирования

Для ввода произвольного текста предусмотрены следующие символы:

«0-9», «a-z», «A-Z», «+», «-», «\*», «/», «/», «%», «2», «3», «m», «,», «,», «,», «,», «,», «,», « +», «\$»,  $\langle x^{\mu} \rangle$ ,  $\langle x^{\mu} \rangle$ ,  $\langle x^{\mu} \rangle$ ,  $\langle x^{\mu} \rangle$ ,  $\langle x^{\mu} \rangle$ 

Пля числового ввода доступны цифры «0-9» и десятичный разделитель - точка.

Кроме того, в режиме редактирования используются следующие пиктограммы.

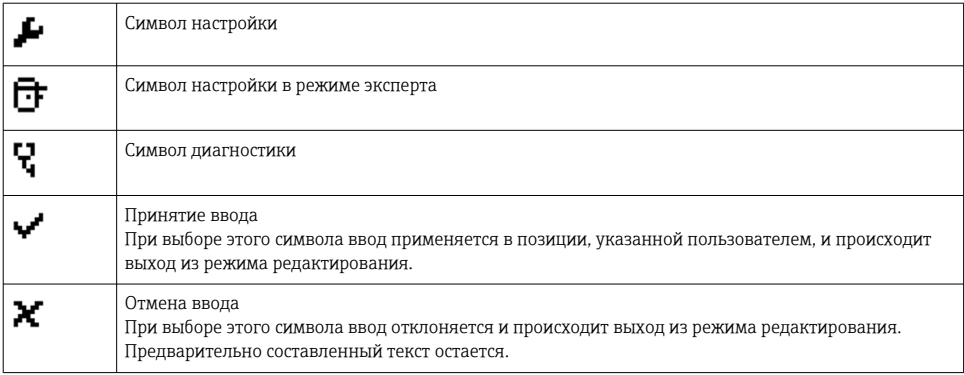

<span id="page-19-0"></span>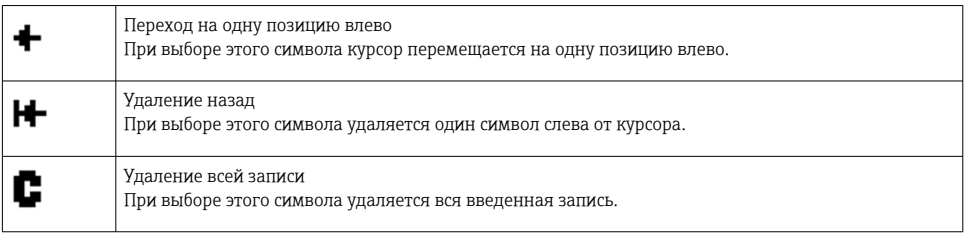

# 6.4 Настройка прибора

Подробные сведения о настройке прибора приведены в руководстве по эксплуатации.

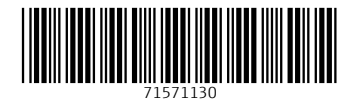

# www.addresses.endress.com

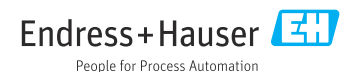